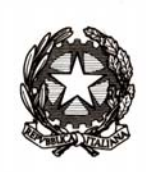

## *Ministero dell'istruzione, dell'università e della ricerca*

*Dipartimento per la programmazione e la gestione delle risorse umane, finanziarie e strumentali Direzione Generale per i contratti, gli acquisti e per i sistemi informativi e la statistica Ufficio III* 

> Ai Direttori Generali degli Uffici Scolastici Regionali Ai Dirigenti degli Ambiti Territoriali degli Uffici Scolastici Regionali Ai Dirigenti delle Istituzioni Scolastiche di ogni ordine e grado LORO SEDI

**Oggetto:** Cessazione dal servizio – disponibilità delle funzioni per la visualizzazione, la stampa e la convalida delle domande del Personale docente, educativo e ATA.

Si comunica che dalle ore 17.00 del 27/01/2017 saranno disponibili le funzioni SIDI dell'area "Personale Comparto Scuola – Gestione Cessazioni" per la convalida delle domande pervenute. Gli Uffici Territoriali e le segreterie scolastiche avranno a disposizione la funzione "*Gestione Domande Inoltrate*" nella quale sarà presente l'elenco delle domande del personale docente e ATA pervenute per il tramite di "Istanze on-line". La funzione consente anche la visualizzazione e la stampa delle suddette domande.

La medesima funzione consentirà la convalida delle domande, mediante l'inserimento nel Fascicolo Personale della data e della causale di cessazione riportate nell'istanza.

Rimangono disponibili le consuete funzioni per inserire le cessazioni, attivabili con l'indicazione dei dati anagrafici del dipendente; mediante queste funzioni inoltre possono essere acquisite le domande che, come previsto dalla circolare 38646 del 07 dicembre 2016, sono state formulate e inoltrate per le vie ordinarie.

Come da allegato presente nell'avviso SIDI del 10 novembre 2016, relativo alle Funzioni SIDI Gestione Posizioni di Stato, si ricorda che sino a nuova comunicazione, in caso di necessità, per rettificare e cancellare le cessazioni dal servizio è necessario aprire una AOL di Modifica Base Dati.

Gli Uffici Territoriali possono chiedere, tramite la funzione "*AOL – Abilitazione Funzioni per Accesso Scuole*", la disabilitazione dell'area "*Gestione Cessazioni*" alle utenze dell'insieme delle scuole della provincia, per riservare a sé il completamento delle operazioni di inserimento e cancellazione delle cessazioni. Alla data odierna, le funzioni sono comunque disponibili alle scuole di tutte le province.

Le operazioni concernenti la trasformazione del rapporto di lavoro a tempo parziale con contestuale trattamento di quiescenza, sono disposte, come di consueto, dai soli Uffici Territoriali con le funzioni SIDI dell'area "*Gestione Posizioni di Stato*", raggiungibile attraverso il percorso *Personale Comparto Scuola -> Gestione Posizioni di Stato ->Trasformazione Rapporto di Lavoro a Tempo Parziale*.

Per l'inserimento delle cessazioni a seguito di cessazione d'ufficio possono operare direttamente gli Uffici Territoriali o le Istituzioni Scolastiche, utilizzando, secondo il caso, le causali CS01 (collocamento a riposo per raggiunti limiti di età) o CS10 (collocamento a riposo per compimento anzianità massima).

Per maggiori dettagli è possibile consultare la guida operativa nell'area SIDI *Procedimenti amministrativi -> Personale scuola -> Guide operative -> Cessazioni e Quiescenza: Gestione cessazioni.* 

## IL DIRIGENTE

## Paolo De Santis

Firmato digitalmente ai sensi del codice dell'Amministrazione digitale e norme ad esso connesse

DE SANTIS/Firmato digitalmente da DE PAOLO/ DSNPLA64 **RICERCA/80185250588,** CN=DE SANTIS/PAOLO/<br>
LO1A252Y/
<sub>7, givenName=PAOLO,</sub><br>
<sub>sn=DE SANTIS</sub> 3629067 7 ND: c=IT, o=MINISTERO Data: 2017.01.27 14:29:38 +01'00'